**WERKINSTRUCTIE**

# **VIPLive**

# **Automatisch terugkoppelen naar HIS**

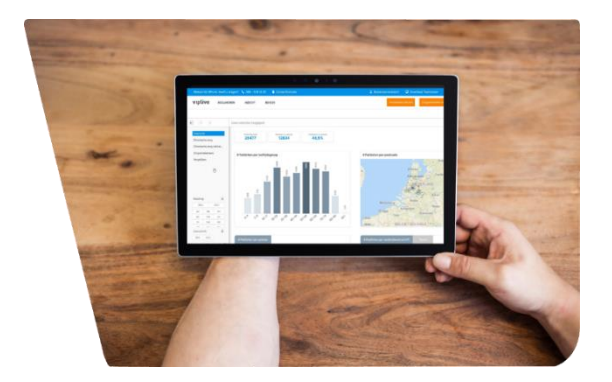

Het is mogelijk om een consultatie automatisch terug te koppelen naar uw eigen HIS. Hier volgt een instructie.

## **1.**

Open VIPLive en klik rechts bovenin op de initialen. Er klapt een scherm uit zoals hiernaast weergegeven. Kies vervolgens de optie 'praktijkinstellingen'.

### **2.**

U komt terecht op het tabblad 'profiel'.

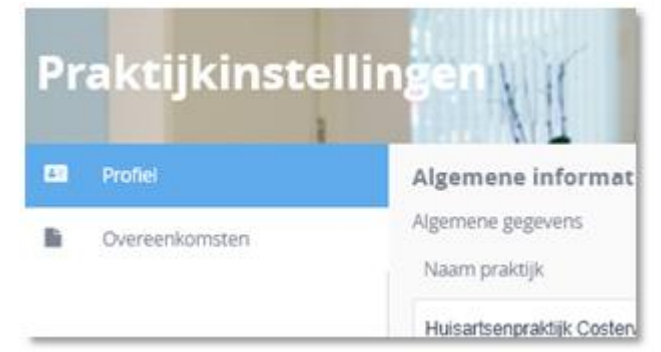

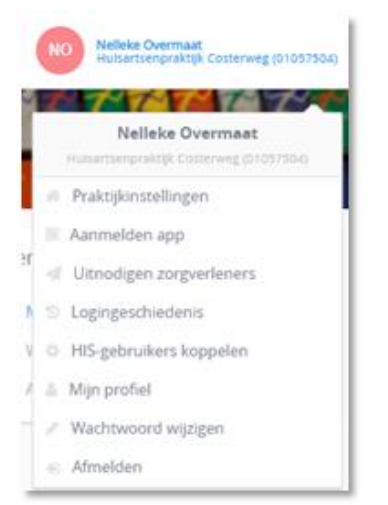

### **3.**

Wanneer u in het scherm 'profiel' naar beneden scrolt ziet u het scherm zoals hiernaast afgebeeld. Wanneer u het vinkje *Consultaties automatisch terugkoppelen* aanzet, worden de consultaties automatisch verzonden naar de zorgmail die u hebt ingesteld.

Klik op 'opslaan' om de wijzingen op te slaan.

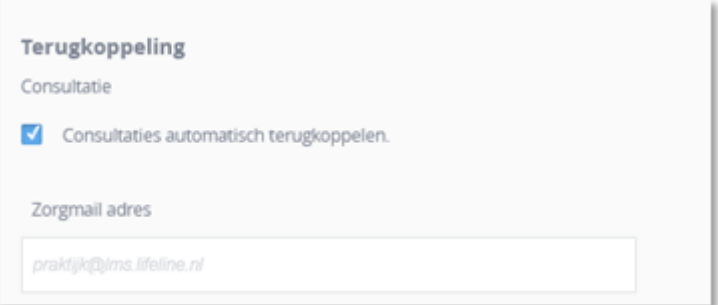

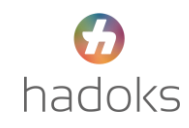